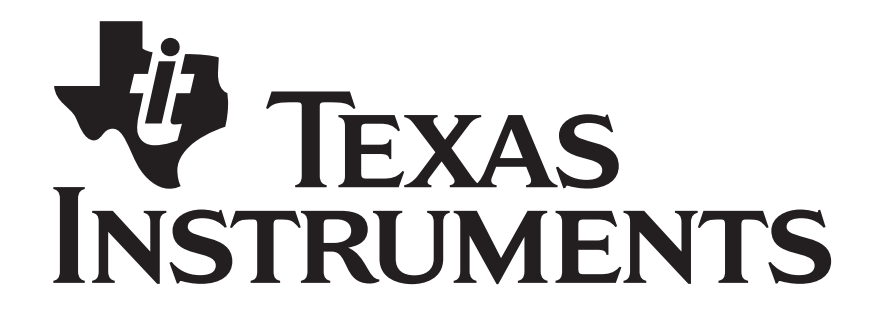

# **Z-Stack Sample Applications**

Document Number: SWRA201

**Texas Instruments, Inc.**  San Diego, California USA

Copyright 2006-2011 Texas Instruments, Inc. All rights reserved.

<span id="page-1-11"></span><span id="page-1-10"></span><span id="page-1-9"></span><span id="page-1-8"></span><span id="page-1-7"></span><span id="page-1-6"></span><span id="page-1-5"></span><span id="page-1-4"></span><span id="page-1-3"></span><span id="page-1-2"></span><span id="page-1-1"></span><span id="page-1-0"></span>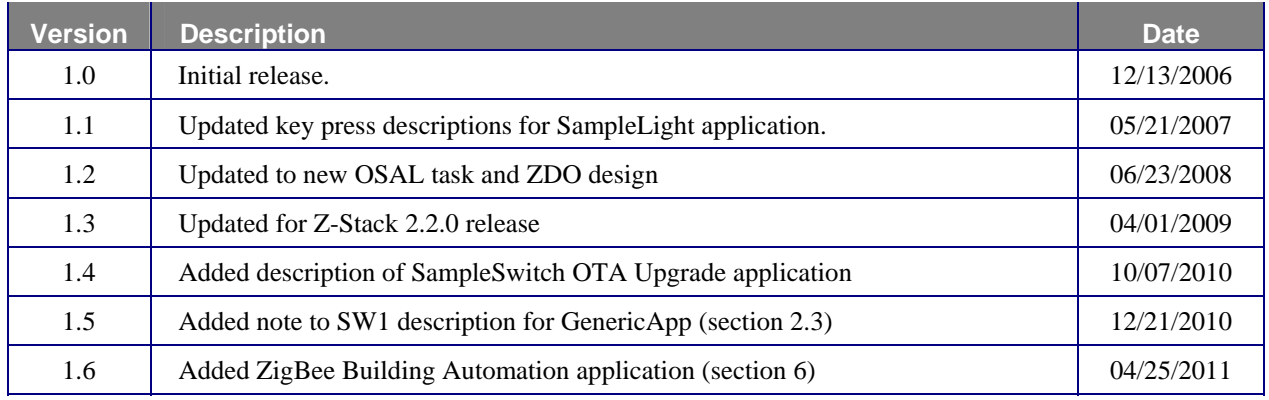

# **TABLE OF CONTENTS**

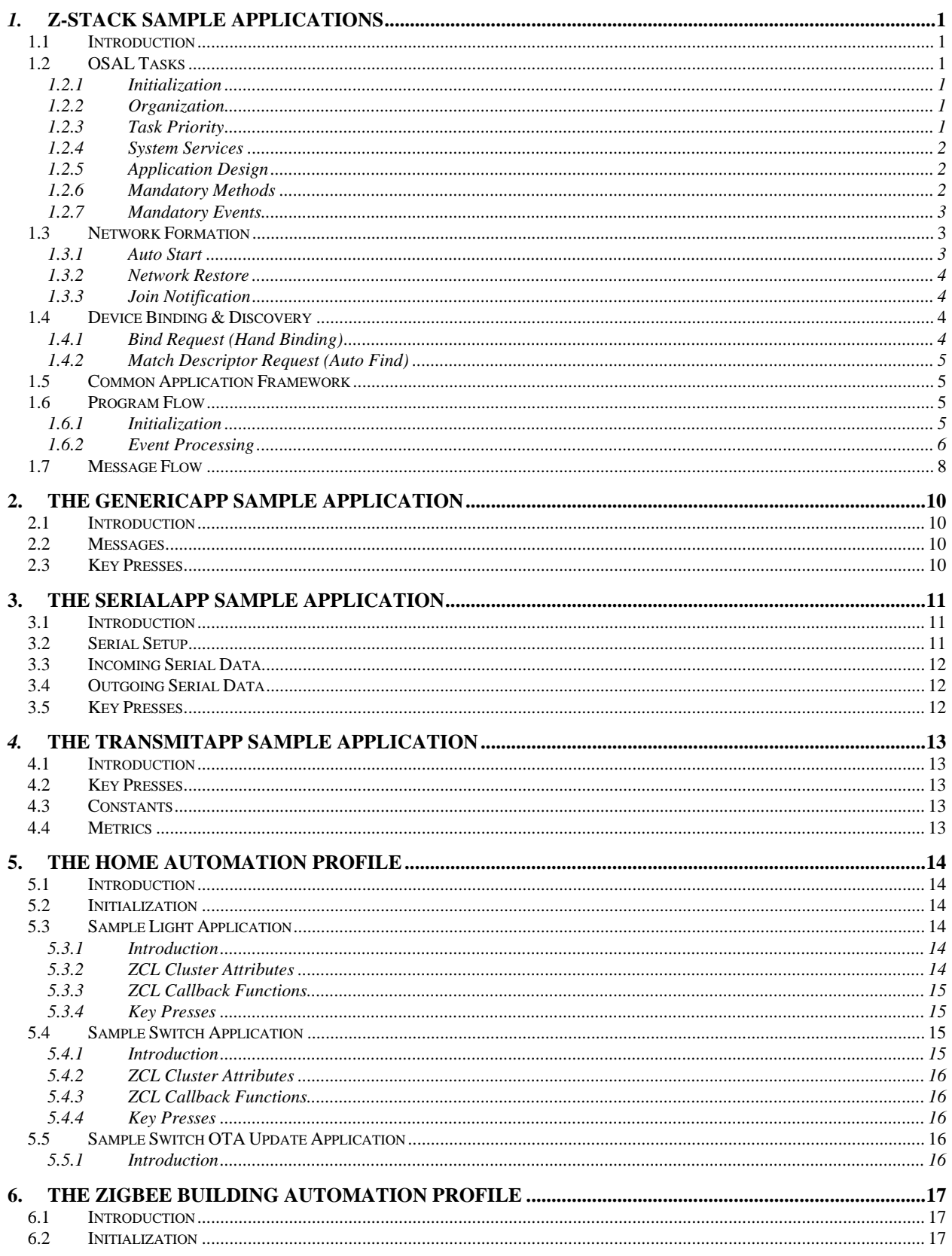

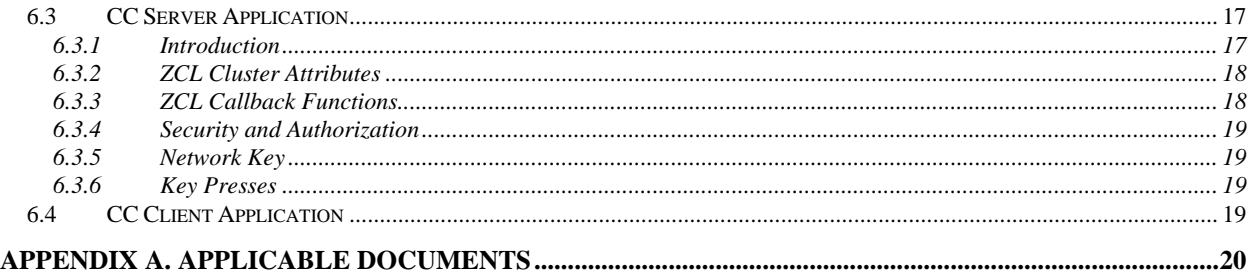

# **ACRONYMS**

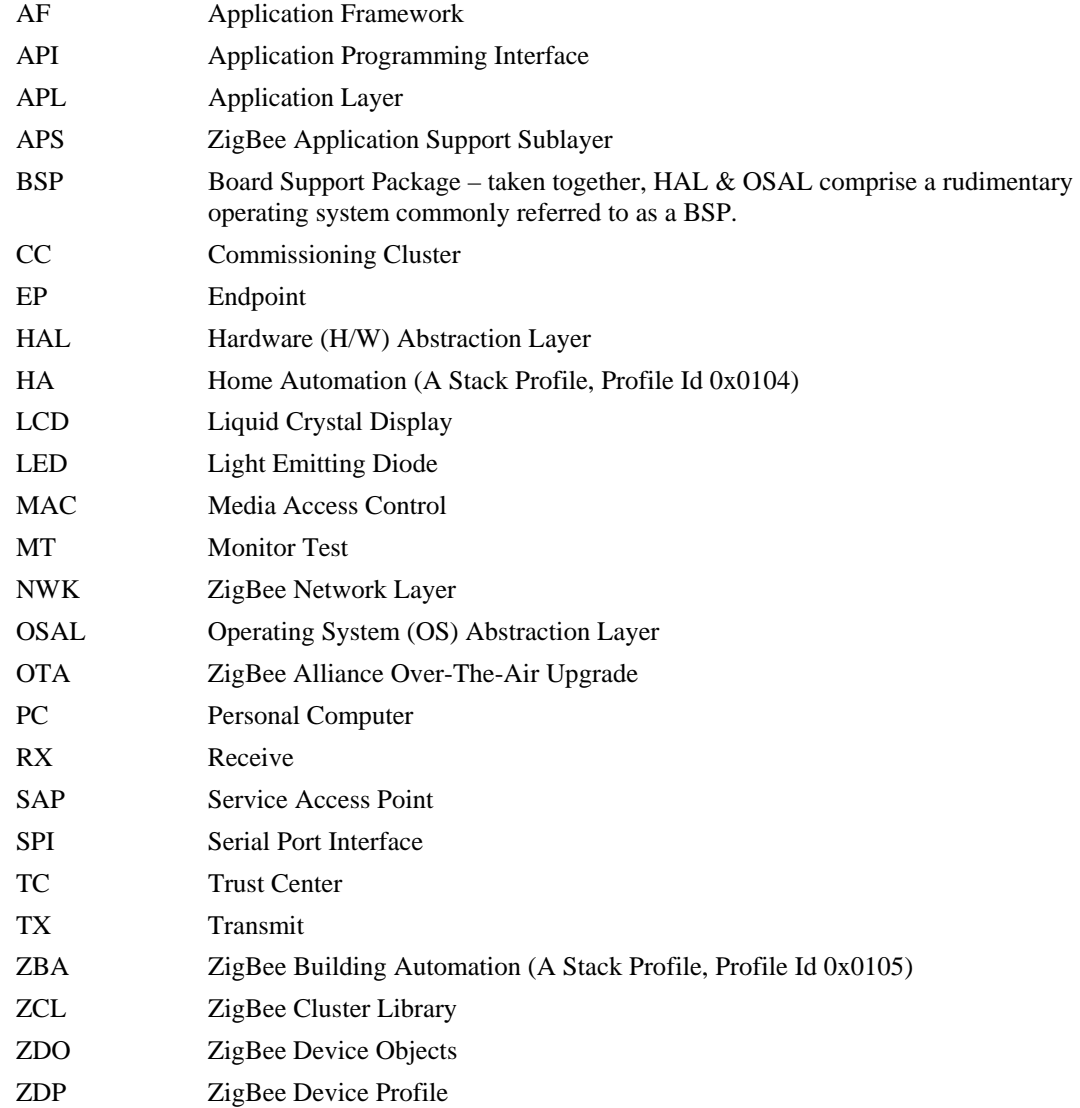

# *1.* **Z-Stack Sample Applications**

#### <span id="page-4-1"></span><span id="page-4-0"></span>**1.1 Introduction**

This document covers four simple Z-Stack™ Sample Applications: Generic, Serial, Transmit, and HomeAutomation. Each one of the Z-Stack Sample Applications is a simple head-start to using the TI distribution of the ZigBee Stack in order to implement a specific Application Object.

Each sample application uses the minimal subset of ZDO Public Interfaces that it would take to make a Device reasonably viable in a ZigBee network. In addition, all sample applications utilize the essential OSAL API functionality: inter and intra-task communication by sending and receiving messages, setting and receiving task events, setting and receiving timer callbacks, using dynamic memory, as well as others. And every sample application makes use of the HAL API functionality by controlling LED's. Thus, any sample application serves as a fertile example from which to copy-and-paste, or as the base code of the user's application to which to add additional Application Objects.

By definition, an Application Object can only support a single Profile; and each of the Z-Stack Sample Applications implements an unofficial Private Profile. The Private Profile Id's used by the sample applications have been arbitrarily chosen and must not be used outside of the development laboratory.<sup>[1](#page-1-0)</sup> Although a Private Profile may use a unique network configuration, the sample applications have been implemented and tested with the network configuration specified by the Stack Profile known as HomeControlLighting (0x0100.)

Any Application Object must sit overtop of a unique Endpoint; and any Endpoint is defined by a Simple Descriptor. The numbers used for the Endpoints in the Simple Descriptors in the sample applications have been chosen arbitrarily.

Each sample application instantiates only one Application Object, and therefore, only supports the one corresponding Profile. But keep in mind that two or more Application Objects may be instantiated in the same Device. When instantiating more than one Application Object in the same Device, each Application Object must implement a unique Profile Id and sit overtop of a unique Endpoint number. The sample applications meet the unique Id's and Endpoint numbers requirement and could be combined into one Device with minor modifications.<sup>[2](#page-1-1)</sup>

# <span id="page-4-3"></span><span id="page-4-2"></span>**1.2 OSAL Tasks**

# **1.2.1 Initialization**

OSAL is designed and distributed as source so that the entire OSAL functionality may be modified by the Z-Stack user. The goal of the design is that it should not be necessary to modify OSAL in order to use the Z-Stack as distributed. The one exception is that the OSAL Task initialization function, osalInitTasks(), must be implemented by the user. The sample applications have implemented said function in a dedicated file named something like this: OSAL\_"Application Name".c (e.g. OSAL\_GenericApp.c). The BSP will invoke osalInitTasks() as part of the board power-up and Z-Stack initialization process.

#### <span id="page-4-4"></span>**1.2.2 Organization**

As described in the Z-Stack OSAL API (SWRA194) document, the OSAL implements a cooperative, round-robin task servicing loop. Each major sub-system of the Z-Stack runs as an OSAL Task. The user must create at least one OSAL Task in which their application will run. This is accomplished by adding their task to the task array [tasksArr defined in OSAL\_"Application Name".c] and calling their application's task initialization function in osalInitTask(). The sample applications clearly show how the user adds a task to the OSAL system.

# <span id="page-4-5"></span>**1.2.3 Task Priority**

The tasks are executed in their order of placement in the task array [tasksArr in OSAL\_"Application Name".c]. The first task in the array has the highest priority.

# <span id="page-5-0"></span>**1.2.4 System Services**

OSAL and HAL system services are exclusive - only one OSAL Task may register for keyboard (switch press) notification and serial port activity notification. The same task does not have to register for both, and none of the Z-Stack Tasks register for either – they are both left to the user's application.

# <span id="page-5-1"></span>**1.2.5 Application Design**

The user may create one task for each Application Object instantiated or service all of the Application Objects with just one task. The following are some of the considerations when making the aforementioned design choice.

# **1.2.5.1 One OSAL Task to many Application Objects**

These are some of the pros  $&$  cons of the one-to-many design:

- Pro: The action taken when receiving an exclusive task event (switch press or serial port) is simplified.
- Pro: The heap space required for many OSAL Task structures is saved.
- Con: The action taken when receiving an incoming AF message or an AF data confirmation is complicated – the burden for de-multiplexing the intended recipient Application Object is on the single user task.
- Con: The process of service discovery by Match Descriptor Request (i.e. auto-match) is more complicated – a static local flag must be maintained in order to act properly on the ZDO\_NEW\_DSTADDR message.

# **1.2.5.2 One OSAL Task to one Application Object**

These pros & cons of the one-to-one design are the inverse of those above for the one-to-many design:

- Pro: An incoming AF message or an AF data confirmation has already been de-multiplexed by the lower layers of the stack, so the receiving Application Object is the intended recipient.
- Con: The heap space required for many OSAL Task structures is incurred.
- Con: The action taken when receiving an exclusive task event may be more complicated if two or more Application Objects use the same exclusive resource.

# <span id="page-5-2"></span>**1.2.6 Mandatory Methods**

Any OSAL Task must implement two methods: one to perform task initialization and the other to handle task events.

# **1.2.6.1 Task Initialization**

The callback function to perform task initialization is named like this in the sample applications: "Application Name"\_Init (e.g. GenericApp\_Init). The task initialization function should accomplish the following:

- Initialization of variables local to or specific for the corresponding Application Object(s). Any longlived heap memory allocation should be made in order to facilitate more efficient heap memory management by the OSAL.
- Instantiation of the corresponding Application Object(s) by registering with the AF layer (e.g. afRegister()).
- Registration with the applicable OSAL or HAL system services (e.g. RegisterForKeys()).

# **1.2.6.2 Task Event Handler**

The callback function to handle task events is named like this in the sample applications: "Application Name" ProcessEvent (e.g. GenericApp ProcessEvent()). Any OSAL Task can define up to 15 events in addition to the mandatory event.

# <span id="page-6-0"></span>**1.2.7 Mandatory Events**

One task event, SYS EVENT MSG  $(0x8000)$ , is reserved and required by the OSAL Task design.

# **1.2.7.1 SYS\_EVENT\_MSG (0x8000)**

The global system messages sent via the SYS\_EVENT\_MSG are specified in ZComDef.h. The task event handler should process the following minimal subset of these global system messages. The recommended processing of the following messages should be learned directly from the sample application code or from the study of the program flow in the sample application.

# **1.2.7.1.1 AF\_DATA\_CONFIRM\_CMD**

This is an indication of the over-the-air result for each data request that is successfully initiated by invoking AF\_DataRequest(). ZSuccess confirms that the data request was successfully transmitted over-the-air. If the data request was made with the AF\_ACK\_REQUEST flag set, then the ZSuccess confirms that the message was successfully received at the final destination. Otherwise, the ZSuccess only confirms that the message was successfully transmitted to the next hop.<sup>[3](#page-1-2)</sup>

# **1.2.7.1.2 AF\_INCOMING\_MSG\_CMD**

This is an indication of an incoming AF message.

# **1.2.7.1.3 KEY\_CHANGE**

This is an indication of a key press action.

# **1.2.7.1.4 ZDO\_STATE\_CHANGE**

This is an indication that the network state has changed.

# **1.2.7.1.5 ZDO\_CB\_MSG**

This is message is sent to the sample application for every registered ZDO response message [ZDO\_RegisterForZDOMsg()].

# <span id="page-6-1"></span>**1.3 Network Formation**

A sample application compiled as a Coordinator will form a network on one of the channels specified by the DEFAULT\_CHANLIST. The Coordinator will establish a random Pan ID based on its own IEEE address or on ZDAPP\_CONFIG\_PAN\_ID if it is not defined as 0xFFFF. A sample application compiled as a Router or End-Device will try to join a network on one of the channels specified by DEFAULT\_CHANLIST. If ZDAPP\_CONFIG\_PAN\_ID is not defined as 0xFFFF, the Router will be constrained to join only the Pan ID thusly defined. Note the unexpected result achieved because of the difference in behavior between a Coordinator and a Router or End-Device when ZDAPP\_CONFIG\_PAN\_ID is not defined as 0xFFFF. If ZDAPP\_CONFIG\_PAN\_ID is defined as a valid value less than or equal to 0xFFFE, then the Coordinator will only attempt to establish a network with the specified Pan Id. Thus, if the Coordinator is constrained to one channel, and the specified Pan Id has already been established on that channel, the newly starting Coordinator will make successive changes until it achieves a unique Pan Id. A Router or End-Device newly joining will have no way of knowing the value of the "de-conflicted" Pan Id established, and will therefore join only the Pan Id specified. A similarly challenging scenario arises when the permitted channel mask allows more than one channel and the Coordinator cannot use the first channel because of a Pan Id conflict  $-$  a Router or End-Device will join the specified Pan Id on the first channel scanned, if allowed.

# <span id="page-6-2"></span>**1.3.1 Auto Start**

A device will automatically start trying to form or join a network as part of the BSP power-up sequence. If the device should wait on a timer or other external event before joining, then HOLD\_AUTO\_START must be defined. In order to manually start the join process at a later time, invoke  $ZDOInitDevice()$ .

#### <span id="page-7-0"></span>**1.3.2 Network Restore**

Devices that have successfully joined a network can "restore the network" (instead of reforming by over-the-air messages) even after losing power or battery. This automatic restoration can be enabled by defining NV\_RESTORE and/or NV\_INIT.

#### <span id="page-7-1"></span>**1.3.3 Join Notification**

The device is notified of the status of the network formation or join (or any change in network state) with the ZDO\_STATE\_CHANGE message mentioned above.

#### <span id="page-7-2"></span>**1.4 Device Binding & Discovery**

The development board has 4 switches, or keys, known as SW1-SW4. The sample applications implement device binding by SW2 and device discovery by SW4. In order to make two matching sample applications talk over-theair, there must be a SW2 press on both of them within a short amount of time as well as a Coordinator device present in the network; or there must be a SW4 press on at least one of the devices. On the development kit boards, success of the bind or discovery will be indicated by a new LED turning on. That same LED will flash when the maximum binding time has passed without a success.

#### <span id="page-7-3"></span>**1.4.1 Bind Request (Hand Binding)**

In response to a SW2 press, the sample applications utilize the ZDO API ZDApp\_SendEndDeviceBindReq() in order to participate in the device hand binding process. A reflector device (usually the coordinator) will receive the bind request. Another device in the network with one or more input clusters that match one or more of the first device's output clusters (or vice versa: output clusters matching input clusters) must also make a ZDApp\_SendEndDeviceBindReq(). Such a request must be made within APS\_DEFAULT\_MAXBINDING\_TIME milliseconds so that a successful match can be made (i.e. the network reflector will not hold onto the first ZDApp\_SendEndDeviceBindReq() forever, awaiting a successful match.) These are some of the pros  $\&$  cons of using binding:

- Pro: The binding information resides on the network reflector device, saving RAM space on the target devices.
- Pro: The network reflector must be RxOnWhenIdle (always listening to the network). So if one of the bound devices broadcasts that its network address has changed, then the network reflector will update the corresponding binding table entry. Thus, even if the other bound device was sleeping, its subsequent messages to the changed device will still be correctly addressed by the network reflector.
- Con: A device that is bound to more than one other device cannot send a message to one or a subset of its matching devices – the reflector will generate a unicast message to all of the bound devices.
- Con: A sending device cannot receive notification of delivery to the destination device (i.e. the expected result when using the AF\_ACK\_REQUEST flag.)
- Con: All messages must go thru the network reflector, reducing network bandwidth.
- Pro/Con: A sending device bound to six devices will send one message to the network reflector which will result in the network reflector sending six unicast messages. Consider a network divided into two equal geographic regions, A and B, with the network reflector on the centerline. If the sending device is deep into region A and the receiving devices are deep into region B, then for every message sent, network traffic in region A will be six times less than it would be if the sending device has generated six instead of one trans-network messages. If all devices are nearby each other, deep in one region, then network traffic in that region is very much more than if the sending device could just send single hop messages to the intended recipients.

# <span id="page-8-0"></span>**1.4.2 Match Descriptor Request (Auto Find)**

As implemented in the sample applications, this feature is a way to find a device that accepts (as input) what this device outputs. The sample application will do the following steps (in order):

- Call ZDO\_RegisterForZDOMsg() to register with ZDO that it wants to process incoming ZDO Match Descriptor Response messages.
- Call ZDP MatchDescReq() with a list of output clusters (msgs) that it supports. This will send a broadcast message to all devices looking for a match. Matching devices will respond with unicast messages.
- Process incoming ZDO Match Descriptor Response messages. ZDO will send all over-the-air response messages, the application registered for these with ZDO\_RegisterForZDOMsg(), as an OSAL message (ZDO\_CB\_MSG). The application will process these response messages and save the message's source address as the applications default destination address (dstAddr) for any outgoing message.

In the sample application, pressing SW4 will call ZDP\_MatchDescReq(). The pros & cons of using Auto Find are:

- Con: The destination information resides on the finding device. This local information requires not only RAM space on the target devices, but possibly non-volatile memory and backup and restore logic in order to not lose discovery information after a power cycle. Also, the way it's implemented in the sample applications, only one destination address is kept (the last one). Option: the user can easily change the application to keep multiple destination addresses.
- Con: The finding device must be RxOnWhenIdle (always listening to the network) if it is ever possible for the devices discovered to change their network address.
- Pro: Responses received during finding can be filtered and not kept. If many matching responses are kept, a device can always choose any one or subset of the matches when sending over-the-air messages.
- Pro: A sending device will receive notification of delivery to the destination device (i.e. the expected result when using the AF\_ACK\_REQUEST flag.)
- Pro: Messages are routed by best path, conserving network bandwidth.
- Pro/Con: A finding device that has six matching responses will have to send six unicast messages. Consider a network divided into two equal geographic regions, A and B, with the network reflector on the centerline. If the sending device is deep into region A and the receiving devices are deep into region B, then all six messages will impact network throughput in both regions. If all devices are nearby each other, deep in one region, then network traffic in the other region is completely unaffected.

# <span id="page-8-1"></span>**1.5 Common Application Framework**

This section describes the initialization and main task processing concepts that all sample applications share. This section should be read before moving on to the sample applications. For code examples in this section, we will use GenericApp.

#### <span id="page-8-3"></span><span id="page-8-2"></span>**1.6 Program Flow**

#### **1.6.1 Initialization**

During system power-up and initialization<sup>[4](#page-1-3)</sup> the task's task initialization function (see 1.2.6.1 Task Initialization) will be invoked.

```
GenericApp TaskID = task id;
```
Notice that OSAL assigns the task its Task Id via the function parameter. This is the Task Id that the sample application must use to set a timer for itself, to set an event for itself, or to send an OSAL message to itself. Any

of the aforementioned operations might be done in order to divide a large chunk processing up into smaller chunks that are executed on successive "time slots" from OSAL instead of taking too much time on any single time slot. When a task divides a large chunk of work into smaller chunks that are executed one per time slot, a task is affecting the "cooperative" behavior requisite of the OSAL Task design.

GenericApp\_NwkState = DEV\_INIT;

It is useful to maintain a local copy of the device's network state. The network state at power-up is "not connected" or DEV\_INIT. An OSAL task will not get a ZDO\_STATE\_CHANGE message of this default state during or after power-up, so it must be initialized locally. As soon as a new network state is achieved, the task will get the ZDO\_STATE\_CHANGE message. Note that when a device is built with NV\_RESTORE and is connected to a network before a power cycle, the ZDO\_STATE\_CHANGE message will be received shortly after power-up with no over-the-air traffic because the "network connected" state has been restored from non-volatile memory.

```
GenericApp DstAddr.addrMode = (afAddrMode t)AddrNotPresent;
GenericApp_DstAddr.endPoint = 0;
GenericApp_DstAddr.addr.shortAddr = 0;
```
The default destination address is initialized so that messages will be sent as bound messages; using AddrNotPresent will force a binding table lookup for the destination address. If no matching binding exists, the message will be dropped.

```
GenericApp_epDesc.endPoint = GENERICAPP_ENDPOINT; 
GenericApp_epDesc.task_id = &GenericApp_TaskID; 
GenericApp_epDesc.simpleDesc = 
     SimpleDescriptionFormat_t *)&GenericApp_SimpleDesc; 
GenericApp_epDesc.latencyReq = noLatencyReqs; 
// Register the endpoint description with the AF 
afRegister( &GenericApp_epDesc );
```
The GenericApp Application Object is instantiated by the above code. This allows the AF layer to know how to route incoming packets destined for the profile/endpoint – it will do so by sending an OSAL SYS\_EVENT\_MSG-message (AF\_INCOMING\_MSG\_CMD) to the task (task ID).

RegisterForKeys( GenericApp\_TaskID );

The sample application registers for the exclusive system service of key press notification.<sup>[5](#page-1-4)</sup>

#### <span id="page-9-0"></span>**1.6.2 Event Processing**

Whenever an OSAL event occurs for the sample application, the event processing function (see 1.2.6.2 Task Event Handler), will be invoked in turn from the OSAL task processing loop. The parameter to the sample application task event handler is a 16-bit bit mask; one or more bits may be set in any invocation of the function. If more than one event is set, it is strongly recommended that a task should only act on one of the events (probably the most time-critical one, and almost always, the SYS\_EVENT\_MSG as the highest priority one).

```
if ( events & SYS EVENT MSG )
\{ MSGpkt = (afIncomingMSGPacket_t*)osal_msg_receive( GenericApp_TaskID ); 
    while ( MSGpkt ) 
    { 
 …
```
Notice that although it is recommended that a task only act on one of possibly many pending events on any single invocation of the task processing function, it is also recommended (and implemented in the sample applications) to process all of the possibly many pending SYS\_EVENT\_MSG messages all in the same "time slice" from the OSAL.

```
 switch ( MSGpkt->hdr.event )
```
Above it is shown how to look for the "type" of the SYS\_EVENT\_MSG message. It is recommended that a task implement a minimum subset of all of the possible types of SYS\_EVENT\_MSG messages.<sup>[6](#page-1-5)</sup> This minimum subset is implemented by the GenericApp and described below.

```
 case KEY_CHANGE: 
  GenericApp_HandleKeys( ((keyChange t *)MSGpkt)->state,
                          ((keyChange t *)MSGpkt)->keys );
  break;
```
If an OSAL Task has registered for the key press notification, any key press event will be received as a KEY\_CHANGE system event message. There are two possible paths of program flow that would result in a task receiving this KEY\_CHANGE message.

The program flow that results from the physical key press is the following:

- HAL detects the key press state (either by an H/W interrupt or by H/W polling.)
- The HAL OSAL task detects a key state change and invokes the OSAL key change callback function.
- The OSAL key change callback function sends an OSAL system event message (KEY\_CHANGE) to the Task Id that registered to receive key change event notification (RegisterForKeys().)

```
 case AF_DATA_CONFIRM_CMD: 
 // The status is of ZStatus t type [defined in ZComDef.h]
   // The message fields are defined in AF.h 
  afDataConfirm = (afDataConfirm_t *)MSGpkt; 
 sentEP = afDataConfirm->endpoint;
   sentStatus = afDataConfirm->hdr.status; 
   sentTransID = afDataConfirm->transID;
```
Any invocation of AF\_DataRequest() that returns ZSuccess will result in a "callback" by way of the AF\_DATA\_CONFIRM\_CMD system event message.

The sent Transaction Id (sentTransID) is one way to identify the message. Although the sample application will only use a single Transaction Id, it might be useful to keep a separate Transaction Id for each different endpoint or even for each cluster ID within an endpoint for the sake of message confirmation, retry, disassembling and reassembling, etc.. Note that any transaction ID state variable gets incremented by AF\_DataRequest()upon success (thus it is a parameter passed by reference, not by value.)

The return value of AF\_DataRequest() of ZSuccess signifies that the message has been accepted by the Network Layer which will attempt to send it to the MAC layer which will attempt to send it over-the-air. The sent Status (sentStatus) is the over-the-air result of the message. ZSuccess signifies that the message has been delivered to the next-hop ZigBee device in the network. If AF\_DataRequest() was invoked with the AF\_ACK\_REQUEST flag, then ZSuccess signifies that the message was delivered to the destination address. Unless the addressing mode of the message was indirect (i.e. the message was sent to the network reflector to do a binding table lookup and resend the message to the matching device(s)), in which case ZSuccess signifies that the message was delivered to the network reflector. There are several possible sent status values to indicate failure.<sup>[7](#page-1-6)</sup>

```
 case ZDO_STATE_CHANGE: 
          GenericApp_NwkState = (devStates_t)(MSGpkt->hdr.status); 
           if ( (GenericApp_NwkState == DEV_ZB_COORD) 
                ||(GenericApp_NwkState == DEV_ROUTER) 
                ||(GenericApp_NwkState == DEV_END_DEVICE) ) 
\{ // Start sending "the" message in a regular interval. 
           osal_start_timer( GENERICAPP_SEND_MSG_EVT,
                               GENERICAPP_SEND_MSG_TIMEOUT ); 
 } 
          break;
```
Whenever the network state changes, all tasks are notified with the system event message ZDO\_STATE\_CHANGE.

```
 // Release the memory 
 osal_msg_deallocate( (uint8 *)MSGpkt );
```
Notice that the design of the OSAL messaging system requires that the receiving task re-cycle the dynamic memory allocated for the message. If OSAL cannot enqueue a message (either the Task Id does not exist or the message header is not correct), it will re-cycle the memory.

The task processing function should try to get the next pending SYS\_EVENT\_MSG message:

```
 // Get the next message 
  MSGpkt = (afIncomingMSGPacket_t*)osal_msg_receive(GenericApp_TaskID); 
 }
```
After processing the SYS\_EVENT\_MSG messages, the processing function should return the unprocessed events:

```
 // Return unprocessed events 
   return ( events ^ SYS_EVENT_MSG); 
 }
```
#### <span id="page-11-0"></span>**1.7 Message Flow**

To send a message, the sample applications call AF\_DataRequest():

```
void GenericApp_SendTheMessage( void ) 
\left\{ \right. char theMessageData[] = "Hello World"; 
   if ( AF_DataRequest( &GenericApp_DstAddr, &GenericApp_epDesc, 
                           GENERICAPP_CLUSTERID, 
                           (byte)osal_strlen( theMessageData ) + 1, 
                            (byte *)&theMessageData, 
                           &GenericApp_TransID, 
                           AF_DISCV_ROUTE, 
                           AF_DEFAULT_RADIUS ) == afStatus_SUCCESS ) 
   { 
     // Successfully requested to be sent. 
   } 
   else 
   { 
     // Error occurred in request to send. 
   } 
}
```
When an Application Object makes a request to the ZDO to perform an auto match (reference "Auto Find" section), the network address and the endpoint number of the match can be save or filtered upon receipt. Although the code shows that the address mode can be taken from the response, it is important to realize that the only possible address mode of said response is afAddr16Bit per the ZigBee specification.

The call to AF\_DataRequest() starts the process of passing the user message down through the layers of the stack in order to prepare a message to go over-the-air. If the function returns ZSuccess, then a complete message has been assembled to the point of having the network layer headers, footers, and optional security applied to the entire message, and this assembled message has been enqueued in the network buffers waiting to send over-theair. The network layer will not attempt to pass this new message to the MAC until the Network Task runs again when it is invoked in order by the OSAL Task processing loop. Even when the Network Task runs again, the new

over-the-air message will wait until any previously enqueued messages have been sent to the MAC to go over-theair. Any return value of failure by AF\_DataRequest() signifies a failure at one of the stack layers and is almost always due to a lack of sufficient heap space to enqueue another message; thus, there is no chance that the message went over-the-air.

When the Network Layer successfully passes the message to the MAC Layer and the MAC layer succeeds in sending the message over-the-air, the message is routed, hop by hop, to the destination address specified in the call to AF\_DataRequest(). When the message finally arrives at the destination Network Address, the lower layers strip off optional security and route the Application Object data payload to the destination endpoint specified in the destination Address of passed as the first parameter in the call to AF\_DataRequest(). The receiving Application Object will be notified by the SYS\_EVENT\_MSG message AF\_INCOMING\_MSG\_CMD.

```
case AF_INCOMING_MSG_CMD:
   GenericApp_MessageMSGCB( MSGpkt ); 
   break;
```
Above, the sample application receives the SYS\_EVENT\_MSG message in task event handler and below, processes the user data sent over-the-air.

```
void GenericApp_MessageMSGCB( afIncomingMSGPacket_t *pkt ) 
{ 
   switch ( pkt->clusterId ) 
   { 
     case GENERICAPP_CLUSTERID: 
       // Put your code here to process the incoming data 
       break; 
   } 
}
```
# **2. The GenericApp Sample Application**

#### <span id="page-13-1"></span><span id="page-13-0"></span>**2.1 Introduction**

The GenericApp provides a simple example of the structure of an application and the program and message flow. It will be illustrative to study the program and message flow in such a simple application. This application will send a simple message every 5 seconds. The message, "Hello World", is sent over-the-air to another device (Hand Bind or Auto Find). The message can only be seen with a packet sniffer. This application isn't intended as a "demo" application (it doesn't really do anything useful), but is intended to be a user's starting point to build their own application.

#### <span id="page-13-2"></span>**2.2 Messages**

Notice that this sample application is implemented to begin a running timer as soon as the device successfully joins a network. Although the message isn't sent from the device until the destination address or a binding is set up.

```
 if ( events & GENERICAPP_SEND_MSG_EVT ) 
 { 
   // Send "the" message 
   GenericApp_SendTheMessage(); 
   // Setup to send message again 
   osal_start_timer( GENERICAPP_SEND_MSG_EVT, 
                      GENERICAPP_SEND_MSG_TIMEOUT );
   // return unprocessed events 
   return (events ^ GENERICAPP_SEND_MSG_EVT); 
 }
```
The GenericApp has defined one of the 15 available bits in the Task Event Mask in GenericApp.h:

```
#define GENERICAPP SEND MSG EVT 0x0001
```
GenericApp uses its own task Id implicitly in the call to osal\_start\_timer() when setting a timer for itself for its GENERICAPP\_SEND\_MSG\_EVT\_event. The timer was automatically started after receiving notification of successfully joining a network (ZDO\_STATE\_CHANGE). Above, the timer is re-started after every expiration. Every GENERICAPP\_SEND\_MSG\_TIMEOUT interval, there is also a data request made in GenericApp\_SendTheMessage();

#### <span id="page-13-3"></span>**2.3 Key Presses**

SW1: Normally not used,

**NOTE:** some development kits only have SW1, so two compile options are provided to simulate SW2 or SW4 inputs when SW1 is processed by the application: use "SWITCH1\_BIND" to convert SW1 inputs to SW2, or use "SWITCH1\_MATCH" to convert SW1 inputs to SW4.

- SW2: Hand Binding by ZDP\_EndDeviceBindReq().
- $\bullet$  SW3:
- SW4: Auto Find by ZDP\_MatchDescReq().

# **3. The SerialApp Sample Application**

# <span id="page-14-1"></span><span id="page-14-0"></span>**3.1 Introduction**

SerialApp is basically a cable replacement for two non-ZigBee devices. A PC (or any non-ZigBee device) transfers data on a serial port connected to a ZigBee device running this application. This application then transmits the data stream from the serial port over-the-air to another ZigBee device also running SerialApp (device discovery and binding must have been completed between the two SerialApp Objects). The ZigBee Device that receives the SerialApp over-the-air data stream then transmits the data on its own serial port. The serial data transfer is designed to be bi-directional and full-duplex with hardware flow control enforced to allow for the over-the-air (multi-hop) delivery time and lost data packet retries.

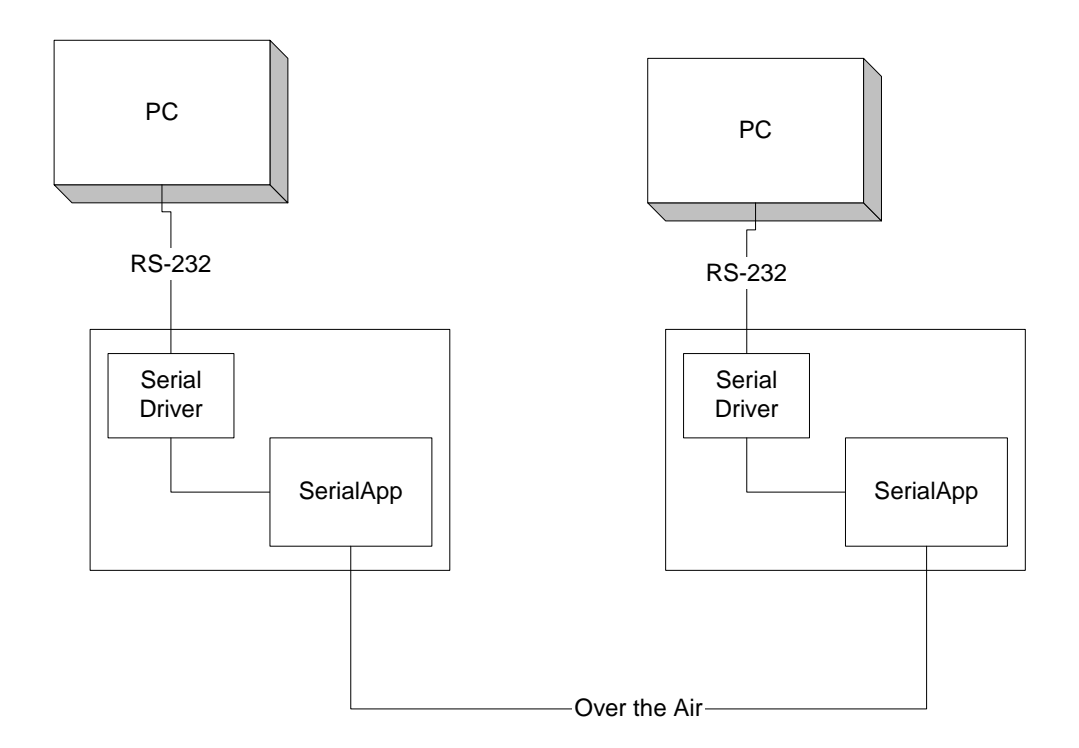

# <span id="page-14-2"></span>**3.2 Serial Setup**

This application controls the serial directly. The driver setup is accomplished with the following in the task's initialization function:

```
uartConfig.configured = TRUE; // 2430 don't care.
uartConfig.baudRate = SERIAL_APP_BAUD;
uartConfig.flowControl = TRUE;
 uartConfig.flowControlThreshold = SERIAL_APP_THRESH; 
uartConfig.rx.maxBufSize = SERIAL_APP_RX_MAX;
\text{uartConfig.txt.maxButSize} = SERIAL_APP_TX_MAX;<br>uartConfig.idleTimeout = SERIAL APP IDLE; // 2430 don't care.
uartConfig.idleTimeout
\text{uartConfig.intEnable} = TRUE; \frac{1}{2430} don't care.
uartConfig.callBackFunc = rxCB;
HalUARTOpen (SERIAL APP PORT, &uartConfig);
```
# <span id="page-15-0"></span>**3.3 Incoming Serial Data**

The program flow that results from the serial driver sending a message is this:<sup>[9](#page-1-8)</sup>

- HAL receives incoming serial data (either by H/W RX interrupt or by RX polling.)
- HAL driver reads and processes the received serial data until either the flowControlThresold or the idleTimeout is reached [both setup in the call to HalUARTOpen()], then it calls the receive callback function [rxCB()] to process the incoming serial data.

#### <span id="page-15-1"></span>**3.4 Outgoing Serial Data**

Data is sent out the serial port by calling HalUARTWrite().

#### <span id="page-15-2"></span>**3.5 Key Presses**

- $\bullet$  SW1:
- SW2: Hand Binding by ZDP\_EndDeviceBindReq().
- $\bullet$  SW3:
- SW4: Auto Find by ZDP\_MatchDescReq().

# *4.* **The TransmitApp Sample Application**

#### <span id="page-16-1"></span><span id="page-16-0"></span>**4.1 Introduction**

The TransmitApp application is used to demonstrate maximum throughput over-the-air by sending data packets as fast as the stack confirms the last data packet sent. The application will calculate (and display if built with LCD or serial port support) both the running average number of bytes per second and the total number of bytes for both transmitted and received packets.

#### <span id="page-16-2"></span>**4.2 Key Presses**

- SW1: TransmitApp toggles the over-the-air transmission of messages.
- SW2: Hand Binding by ZDP\_EndDeviceBindReq().
- SW3: TransmittApp clears the displayed metrics.
- SW4: Auto Find by ZDP\_MatchDescReq().

#### <span id="page-16-3"></span>**4.3 Constants**

The following constants are defined to put different variations on the messages:

- TRANSMITAPP\_RANDOM\_LEN This enables the transmission of packets of randomized lengths. Otherwise, all transmitted packets will be the maximum length allowed by the AF layer for the given network configuration (e.g. security, protocol version, etc.)
- TRANSMITAPP\_DELAY\_SEND If defined there will be an added delay between outgoing messages.
- TRANSMITAPP\_SEND\_DELAY If TRANSMITAPP\_DELAY\_SEND is defined, this value is the amount of additional delay.
- TRANSMITAPP\_TX\_OPTIONS This defines the TX options for the outgoing packet. If this item is defined as AF\_MSG\_ACK\_REQUEST, outgoing packets will have APS ACK enabled and the receiving device will acknowledge that the packet was delivered. If APS ACK is enabled the transmit rate will decrease for the extra acknowledge message.

# <span id="page-16-4"></span>**4.4 Metrics**

In order to see the running metrics of the over-the-air traffic, the device must either have an LCD or be connected to ZTrace or ZTool.

The ZTool/ZTrace log window will display these parameters<sup>[10](#page-1-9)</sup>:

- Parameter 1: Running average of the number of bytes being received per second.
- Parameter 2: Accumulated count of the total number of bytes received.
- Parameter 3: Running average of the number of bytes being transmitted per second.
- Parameter 4: Accumulated count of the total number of bytes transmitted.

If there is an  $LCD$ 

- Line 1: Parameters 1 & 2.
- Line 2: Parameters 3 & 4.

# **5. The Home Automation Profile**

<span id="page-17-0"></span>Whereas the previous sample applications have implemented fictitious Private Profiles, the HA Profile, Profile Id 0x0104, is a Stack Profile.

#### <span id="page-17-1"></span>**5.1 Introduction**

The HA Profile relies upon the ZCL in general and specifically on the Foundation and General function domain.

#### <span id="page-17-2"></span>**5.2 Initialization**

As described in section 1.2.2, the user must add at least one task (to the OSAL Task System) to service the one or many Application Objects instantiated. But when implementing an HA Application Object, a task dedicated to the ZCL must also be added (see the "OSAL Tasks" section) in the order shown in the HA Sample Applications (i.e. before any other tasks using ZCL).

In addition to the user task initialization procedure studied in the GenericApp, $<sup>11</sup>$  $<sup>11</sup>$  $<sup>11</sup>$  the initialization of a HA</sup> Application Object also requires steps to initialize the ZCL. The following HA Sample Applications (Light and Switch) implement this additional initialization in the task initialization function (e.g. zclSampleLight\_Init())as follows.

- Register the *simple descriptor* (e.g. zclSampleLight\_SimpleDesc) with the HA Profile using zclHA\_Init ().
- Register the *command callbacks table* (e.g. zclSampleLight\_CmdCallbacks)with the General functional domain using zclGeneral\_RegisterCmdCallbacks().
- Register the *attribute list* (e.g. zclSampleLight\_Attrs) with the ZCL Foundation layer using zcl registerAttrList().

#### <span id="page-17-4"></span><span id="page-17-3"></span>**5.3 Sample Light Application**

#### **5.3.1 Introduction**

This sample application can be used to turn on/off the LED 4 on the device using the On/Off cluster commands, or put the device into the Identification mode (i.e., blinking the LED 4) by setting the IdentifyTime attribute to a nonzero value using the ZCL Write command.

#### <span id="page-17-5"></span>**5.3.2 ZCL Cluster Attributes**

The Sample Light Application supports the following ZCL cluster attributes:

- The Basic cluster attributes:
	- o zclSampleLight\_HWRevision
	- o zclSampleLight\_ZCLVersion
	- o zclSampleLight\_ManufacturerName
	- o zclSampleLight\_ModelId
	- o zclSampleLight\_DateCode
	- o zclSampleLight\_PowerSource
	- o zclSampleLight\_LocationDescription
	- o zclSampleLight\_PhysicalEnvironment
	- o zclSampleLight\_DeviceEnable
- The Identify cluster attributes:
	- o zclSampleLight\_IdentifyTime
- The Scene cluster attributes:
	- o zclSampleLight\_SceneCount
	- o zclSampleLight\_CurrentScene
	- o zclSampleLight\_CurrentGroup
	- o zclSampleLight\_SceneValid
- The On/Off cluster attributes:
	- o zclSampleLight\_OnOff
- The On/Off switch Configuration cluster attributes:
	- o zclSampleLight\_SwitchType
	- o zclSampleLight\_SwitchActions
- The Level Control cluster attributes:
	- o zclSampleLight\_CurrentLevel
	- o zclSampleLight\_TransitionTime

#### <span id="page-18-0"></span>**5.3.3 ZCL Callback Functions**

This application provides the following callback functions to the ZCL clusters:

- zclSampleLight\_BasicResetCB() called when a Reset to Factory Defaults command is received by the Basic cluster .
- zclSampleLight\_IdentifyCB() called when an Identify command is received by the Identify cluster, which in turn calls zclSampleLight\_ProcessIdentifyTimeChange()to process any changes to the value of the Identify Time attribute. This function puts the device into the Identification mode if the value of the Identify Time attribute is non-zero. Otherwise, it puts the device back into its normal operational mode. While in the Identification mode, the device puts its LED 4 into the blinking state and decrements the Identify Time attribute every second.
- zclSampleLight\_IdentifyQueryRspCB() called when an Identify Query Response is received by the Identify cluster.
- zclSampleLight\_OnOffCB() called when an On, Off or Toggle command is received by the On/Off cluster .

#### <span id="page-18-1"></span>**5.3.4 Key Presses**

- SW1: No action defined.
- SW2: Hand Binding by ZDP\_EndDeviceBindReq().
- SW3: No action defined.
- SW4: No action defined.

# <span id="page-18-3"></span><span id="page-18-2"></span>**5.4 Sample Switch Application**

#### **5.4.1 Introduction**

This sample application can be used as the Light Switch (using the SW1) to turn on/off the LED 4 on a device running the Sample Light application.

#### **5.4.2 ZCL Cluster Attributes**

<span id="page-19-0"></span>The Sample Switch Application supports the following ZCL cluster attributes:

- The Basic cluster attributes:
	- o zclSampleSw\_HWRevision
	- o zclSampleSw\_ZCLVersion
	- o zclSampleSw\_ManufacturerName
	- o zclSampleSw\_ModelId
	- o zclSampleSw\_DateCode
	- o zclSampleSw\_PowerSource
	- o zclSampleSw\_LocationDescription
	- o zclSampleSw\_PhysicalEnvironment
	- o zclSampleSw\_DeviceEnable
- The Identify cluster attributes:
	- o zclSampleSw\_IdentifyTime
- The On/Off cluster attributes:
	- o zclSampleSw\_OnOff

# <span id="page-19-1"></span>**5.4.3 ZCL Callback Functions**

This application provides the following callback functions to the ZCL clusters:

- zclSampleSw\_BasicResetCB() called when a Reset to Factory Defaults command is received by the Basic cluster.
- zclSampleLight\_IdentifyCB() called when an Identify command is received by the Identify cluster, which in turn calls zclSampleLight\_ProcessIdentifyTimeChange()to process any changes to the value of the Identify Time attribute. This function puts the device into the Identification mode if the value of the Identify Time attribute is non-zero. Otherwise, it puts the device back into its normal operational mode. While in the Identification mode, the device puts its LED 4 into the blinking state and decrements the Identify Time attribute every second.
- zclSampleSw\_IdentifyQueryRspCB() called when an Identify Query Response is received by the Identify cluster.

#### <span id="page-19-2"></span>**5.4.4 Key Presses**

- SW1: Send a Toggle message to the Light.
- SW2: Hand Binding by ZDP\_EndDeviceBindReq().
- SW3: No action currently defined.
- SW4: Auto Find by ZDP\_MatchDescReq().

# <span id="page-19-4"></span><span id="page-19-3"></span>**5.5 Sample Switch OTA Update Application**

#### **5.5.1 Introduction**

This sample application is identical to the Sample Switch Application described in section [5.4](#page-18-2), with the addition of the OTA update client. The Cluster Attributes, ZCL Callback Functions, and Key Presses are all the same as those described in section [5.4.](#page-18-2) For details of OTA update functionality see the "Z-Stack OTA Upgrade User's Guide".

# **6. The ZigBee Building Automation Profile**

<span id="page-20-0"></span>The ZigBee Building Automation (ZBA) profile, Profile Id of 0x0105, provides standard interfaces and device descriptions to allow interoperability among ZigBee devices produced by various manufacturers of commercial building automation products. The ZBA profile uses the Commissioning Cluster (CC) to commission and manage the ZigBee devices operating in a network.

#### <span id="page-20-1"></span>**6.1 Introduction**

The ZBA Profile relies upon the ZCL in general and specifically on the Foundation and Commissioning Cluster functional domain.

#### <span id="page-20-2"></span>**6.2 Initialization**

As described in section 1.2.2, the user must add at least one task (to the OSAL Task System) to service the one or many Application Objects instantiated. But when implementing a ZBA Application Object, a task dedicated to the ZCL must also be added (see the "OSAL Tasks" section) in the order shown in the ZBA Sample Applications (i.e. before any other tasks using ZCL).

In addition to the user task initialization procedure studied in the GenericApp,<sup>[12](#page-1-11)</sup> the initialization of a ZBA Application Object also requires steps to initialize the ZCL. The following ZBA Sample Applications (Server and Client) implement this additional initialization in the task initialization function (e.g.  $zclCCServer$  Init()) as follows.

- Register the *simple descriptor* (e.g. zclCCServer\_SimpleDesc) with the ZBA Profile using zba\_Init().
- Register the *command callbacks table* (e.g. zclCCServer\_CmdCallbacks) with the Commissioning Cluster functional domain using zclCC\_RegisterCmdCallbacks().
- Register the *attribute list* (e.g. zclCCServer\_Attrs) with the ZCL Foundation layer using zcl registerAttrList().
- Register the *attribute data validation callback function* (e.g. zclCCServer\_ValidateAttrDataCB()) with the ZCL Foundation layer using zcl registerValidateAttrData().
- Register the *Read/Write callback function* (e.g. zclCCServer\_ReadWriteCB()) and *Read/Write Authorization callback function* (e.g. zclCCServer\_AuthorizeCB())with the ZCL Foundation layer using zcl\_registerValidateAttrData(). The *Read/Write callback function* is used to read and write Network Security Key attributes, and *Read/Write Authorization callback function* is used to authorize Read/Write operations on the CC attributes.
- Register the *Leave Confirmation callback function* (e.g. zclCCServer\_ZdoLeaveCnfCB()) with the ZDO using ZDO\_RegisterForZdoCB().
- Register for all the *Key events* using RegisterForKeys().

# <span id="page-20-4"></span><span id="page-20-3"></span>**6.3 CC Server Application**

#### **6.3.1 Introduction**

This CC Server application can be used for commissioning the Z-Stack and defining device behavior with respect to the ZigBee network. This application can be deployed on its own single endpoint (i.e., 12) or may be combined with other applications placed on any addressable endpoint with the exception of endpoint 0, which is reserved for the ZDO and ZDP.

# **6.3.2 ZCL Cluster Attributes**

<span id="page-21-0"></span>The CC Server application supports the following ZCL cluster attributes:

- The Startup Parameters attribute set:
	- o Attributes related to the behavior of the APS and NWK layers:
		- ShortAddress
		- ExtendedPANId
		- PANId
		- ChannelMask
		- ProtocolVersion
		- **StackProfile**
		- StartupControl
	- o Attributes related to security:
		- TrustCenterAddress
		- TrustCenterMasterKey
		- NetworkKey
		- UseInsecureJoin
		- PreconfiguredLinkKey
		- NetworkKeySeqNum
		- NetworkKeyType
		- NetworkManagerAddress

# <span id="page-21-1"></span>**6.3.3 ZCL Callback Functions**

This application provides the following callback functions to the ZCL and ZDO layers:

- zclCCServer\_Restart\_DeviceCB() called when a Restart Device Command is received from the Commissioning Client. The Server Application responds with a Restart Device Response.
- zclCCServer\_Save\_StartupParametersCB() called when a Save Startup Parameters Command is received from the Commissioning Client. The Server Application responds with a Save Startup Parameters Response.
- zclCCServer\_Restore\_StartupParametersCB() called when a Restore Device Command is received from the Commissioning Client. The Server Application responds with a Restore Device Response.
- zclCCServer\_Reset\_StartupParametersCB() called when a Reset Startup Parameters Command is received from the Commissioning Client. The Server Application responds with a Reset Startup Parameters Response.
- zclCCServer\_ReadWriteCB() called when a ZCL Read or Write Request is received for a Network Security Key attribute.
- zclCCServer\_AuthorizeCB() called when an incoming ZCL Read/Write Request requires Authorization before accessing a CC attribute.
- zclCCServer\_ZdoLeaveCnfCB() called to process a Leave Confirmation message.

#### <span id="page-22-0"></span>**6.3.4 Security and Authorization**

The Commissioning Cluster attributes and commands are critical to the operation of the device. When a request to access the attributes or to execute a command is received, the CC Server application determines whether the originator is authorized to make that request and whether the security processing applied to the received request was appropriate.

After a device enters the Operational Network, which uses an Operational EPID, it doesn't allow Read or Write access to the CC attributes, nor does it support the Restart Command.

#### **6.3.5 Network Key**

<span id="page-22-1"></span>The Trust Center (TC) in the network is responsible for transporting the Network Key to a joining or rejoining device. The Network Key will be encrypted with the device's TC Link Key which is a valid Link Key shared between the device and the TC. If the TC is not found in the network, the (re)joining device will try to use the preconfigured Network Key (i,e,. ZCD\_NV\_PRECFGKEY item) stored in the NV. The preconfigured Network Key can be either a defined Network Key or the Fallback Network Key (i.e., 0x0000000000000001). The compile option ZBA\_FALLBACK\_NWKKEY will enable this behavior on a device. If the authentication process fails, the device will go through a reboot and tries to rejoin again.

#### <span id="page-22-2"></span>**6.3.6 Key Presses**

- SW1: No action currently defined.
- SW2: Get the device back to the ZBA Default Setting state by calling zclCCServer\_ResetToZBADefault().
- SW3: No action currently defined.
- SW4: No action currently defined

# <span id="page-22-3"></span>**6.4 CC Client Application**

A CC Client application hasn't been implemented. The device that implements the client side of the Commissioning Cluster may be considered a Commissioning Tool, which could be a third party tool.

# **Appendix A. Applicable Documents**

- <span id="page-23-0"></span>1. Z-Stack OSAL API , SWRA194
- 2. Z-Stack API, SWRA195
- 3. Z-Stack ZCL API, SWRA197
- 4. Z-Stack Compile Options, SWRA188
- 5. Z-Stack OTA Upgrade User's Guide, SWRA353

<sup>5</sup> See sections 1.2.3 and 1.2.6.1.3.

<sup>7</sup> See "MAC status values" in ZComDef.h.

 $8$  Note that one task event is reserved, see "Global System Events" in ZComDef.h: #define SYS\_EVENT\_MSG 0x8000 // A message is waiting event

 $9$  In order to receive Z-Tool messages, the device must be built with MT\_TASK defined, as well as the other related options required to set-up the serial port for MT – see the Z-Stack Compile Options document.

 $10$  Note that packing and sending messages over-the-ar is asynchronous with receiving and parsing them. Therefore, the average bytes per second displayed by the transmitting device may vary by several packet sizes per second from that displayed by the receiving device. Both rates may jitter and are expected to slow measurably if there is significant other channel traffic, if the transmit is run bi-directional, or if there is significant channel interference from non-ZigBee devices. If an end device is used, the transmit rate will be greatly reduced because of the end device's polling rate.

-

 $<sup>1</sup>$  If your application will not be implementing a Standard or a Published Profile, then you must apply for a Private</sup> Profile Id that can be used outside of the development laboratory. The process of obtaining a Private Profile Id is outside the scope of this document

 $2$  The changes required to instantiate more than one sample application in the same device are discussed in the document where the corresponding functionality is described.

 $3$  The next hop device may or may not be the destination device of a data request. Therefore, the AF data confirmation of delivery to the next hop must not be misinterpreted as confirmation that the data request was delivered to the destination device. Refer to the discussion of delivery options (AF\_ACK\_REQUEST in the Z-Stack API).

<sup>4</sup> See sections 1.2.1 and 1.2.5.1.

<sup>&</sup>lt;sup>6</sup> For a complete list of all of the types of SYS\_EVENT\_MSG messages, refer to "Global System Messages" in ZComDef.h.